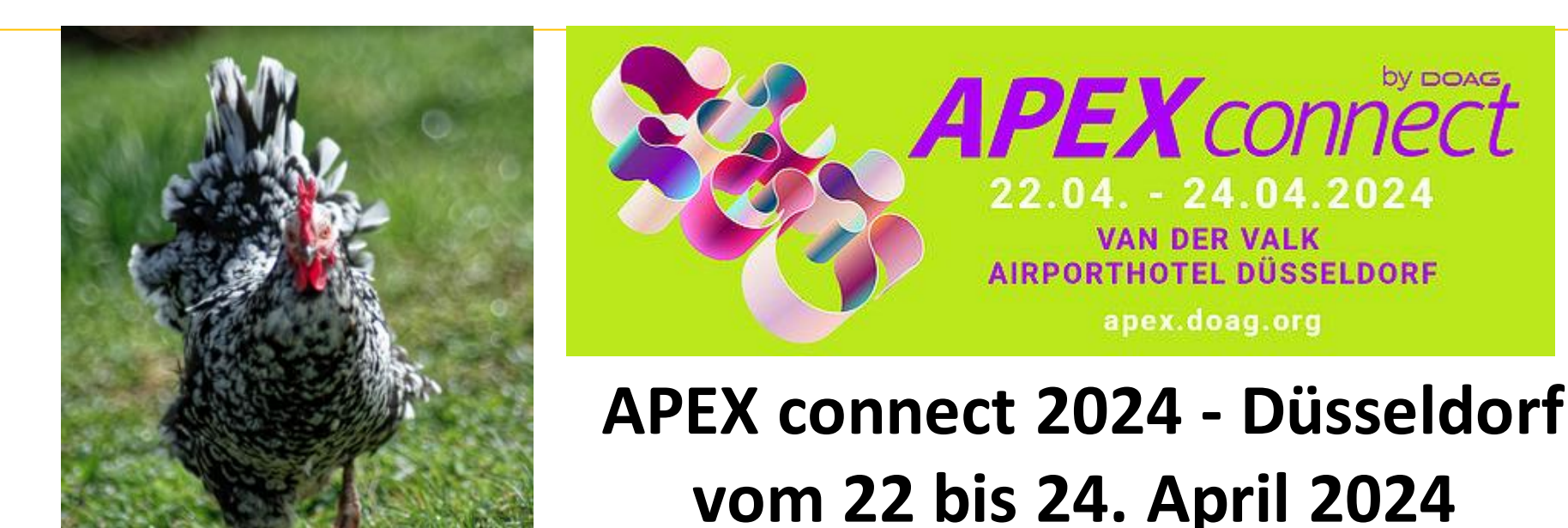

Blacky 2024

Die Ausführung von PL/SQL Routinen messen , analysieren und optimieren

#### **PL/SQL - SELECT FAST FROM PLSQL - PERFORMANCE ANALYSE UND TUNING**

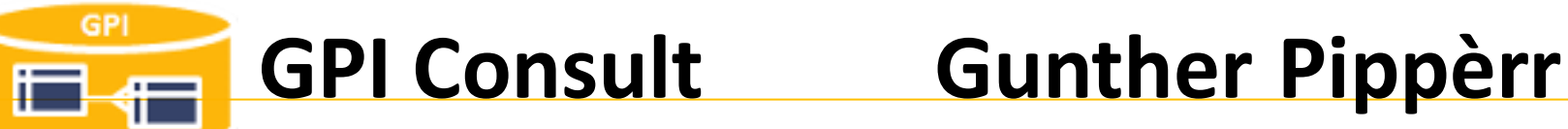

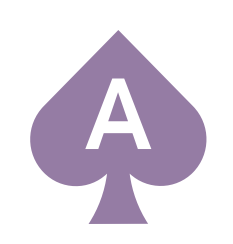

**ACE Associate**

#### **gunther@pipperr.de**

**Mein Blog**

#### **https://www.pipperr.de/dokuwiki/**

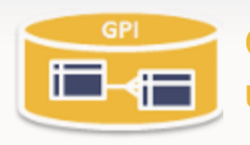

**Oracle Datenbank und APEX Tips** und Tricks

Bergweg 14 - 37216 Witzenhausen/Roßbach Im Kaufunger Wald

Zuletzt angesehen: · start · oracle\_dbsat

Freiberuflicher Oracle Datenbank Experte - Ich unterstütze Sie gerne in ihren Projekten.

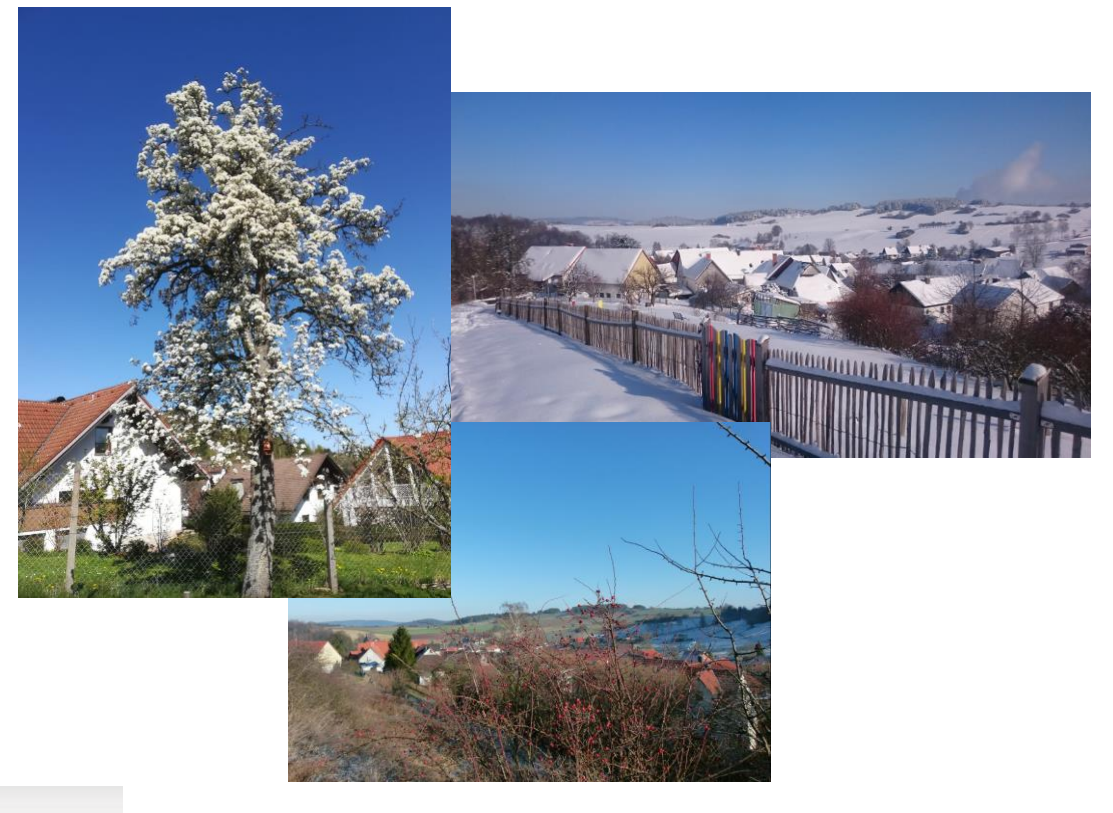

#### **APEX Meetup Gruppe Kassel-Göttingen**

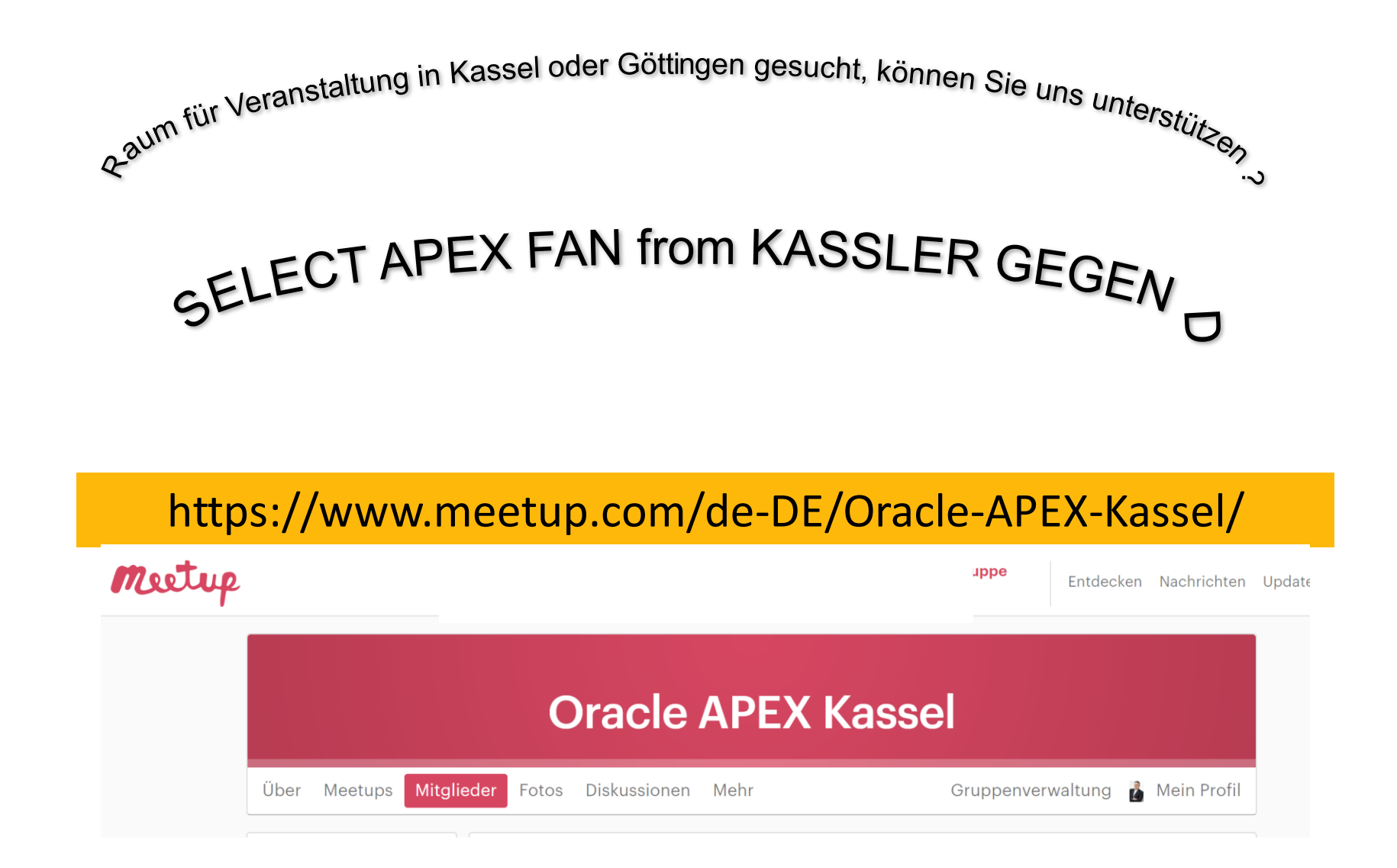

### **Agenda**

- **1 Die PL/SQL Architektur der Datenbank**
- 2 PL/SQL Performance in der Datenbank analysieren und auswerten
- 3 Der PL/SQL Optimizer
- 4 Erste, einfache Maßnahmen, um performantes PL/SQL zu entwickeln
- 5 Aufruf von "SQL  $\Leftrightarrow$  PL/SQL" optimieren SQL Transpiler in Oracle 23c

# **PL/SQL – Die Bewerbungsgespräch Fakten**

- PL/SQL Procedural Language extensions to Structured Query Language"
- Basiert auf der Programmiersprache "Ada"
	- Eine Variante der "Descriptive Intermediate Attributed Notation" for Ada (DIANA), einer baumstrukturierten Zwischensprache
	- Diese wird mit Metanotation namens Interface Definition Language (IDL) definiert
	- Der DIANA code wird intern von Compilern etc. verwendet
- Implementiert den SQL/PSM Standard
- Inzwischen in Teilen Standardisiert
- Seit Oracle 6, seit 7, stored"

Mehr<https://oracle-internals.com/blog/2020/04/29/a-not-so-brief-but-very-accurate-history-of-pl-sql/>

# **Die Oracle PL/SQL Engine**

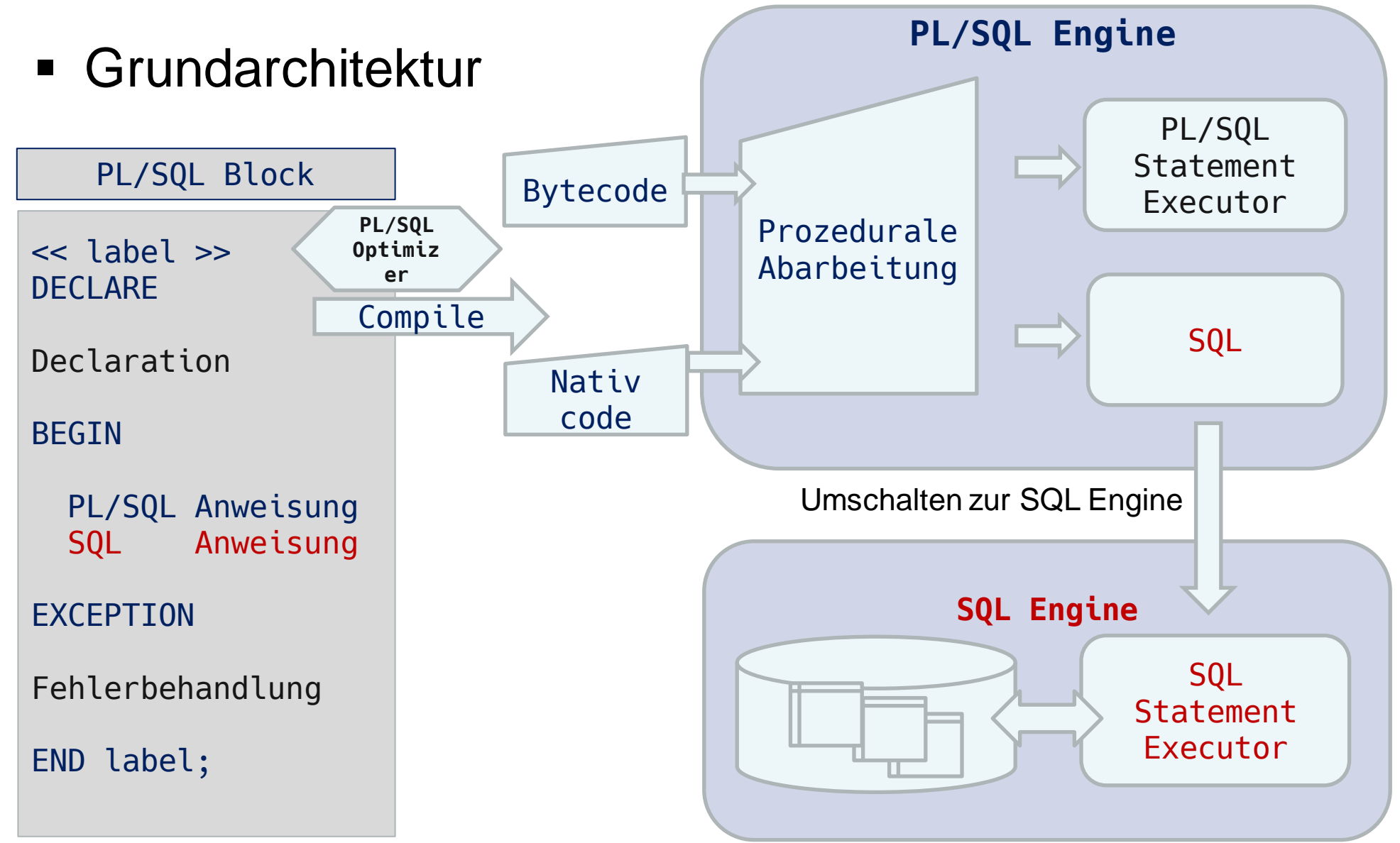

# **Die Performance Ansätze aus der Architektur**

- PL/SQL-Optimierung
	- Compiler Settings
	- Speicher Verwendung
	- Variablen Eigenschaften
	- Schleifen Logik
	- Aufruf von SQL
- SQL-Optimierung
	- Daten Aggregation
		- Ausführungsplan

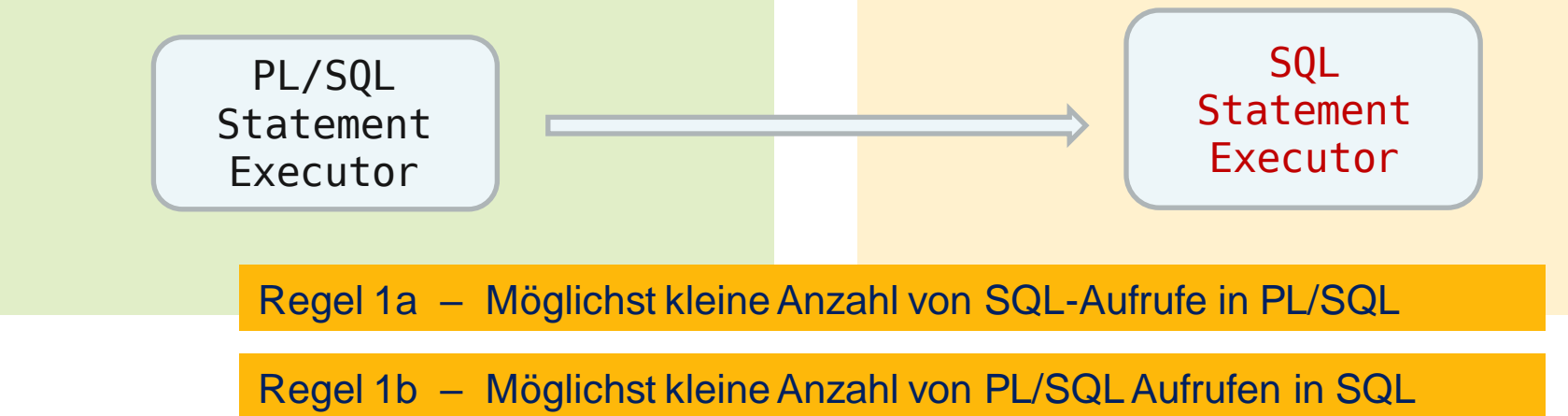

# **Wo lässt sich das meiste für PL/SQL herausholen**

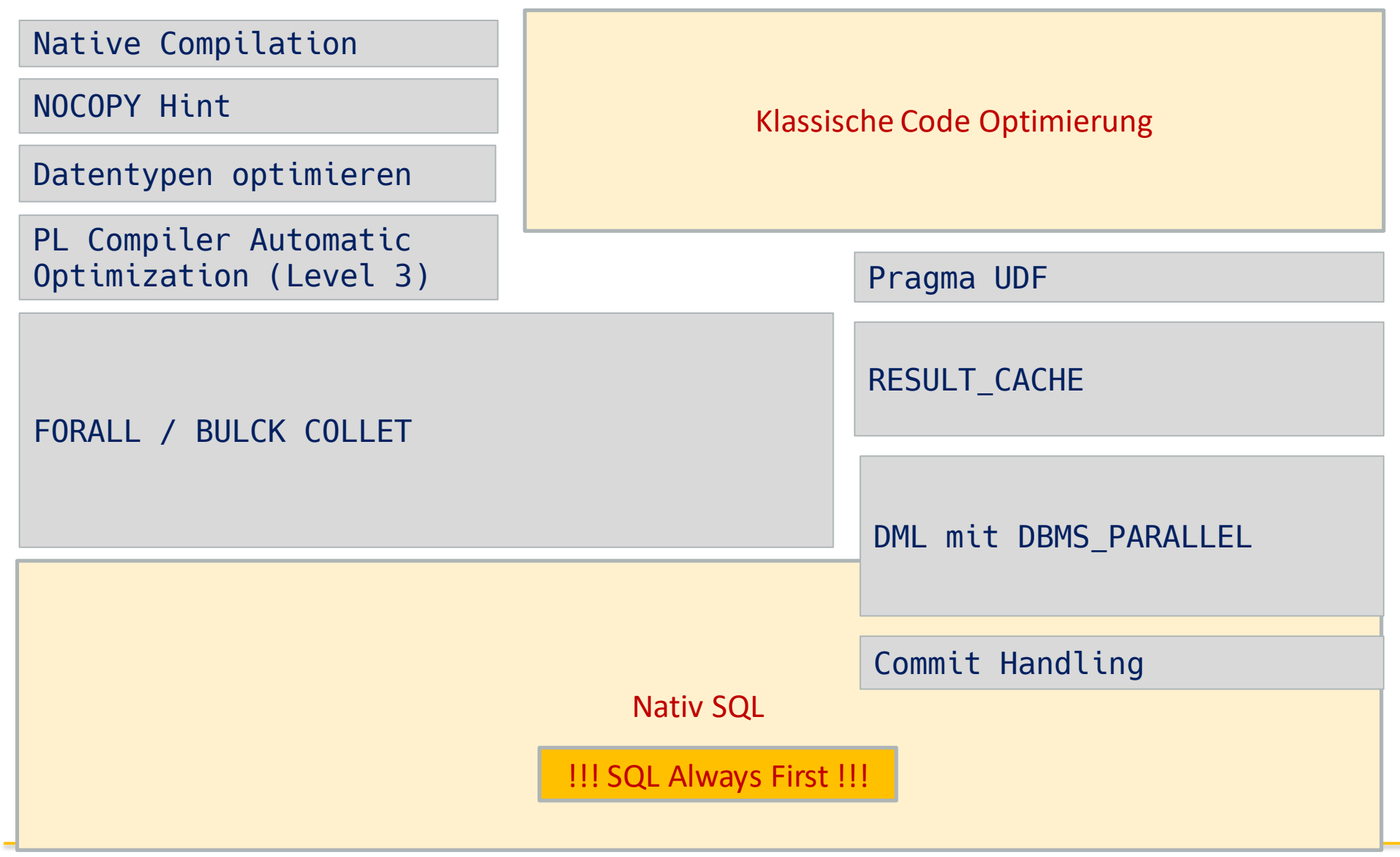

# **Wie erkenne ich PL/SQL Probleme?**

- Der DBA
	- Der Entwickler quengelt, dass alles so langsam ist
	- Der Kaufmann jammert, warum wir so viel OCPU benötigen
	- $-$  Auf DB & CPU-Time  $\Leftrightarrow$  PL/SQL-Time bei der Auswertung der gesamten DB-Umgebung achten
		- Auswertung über V\$SYS\_TIME\_MODEL
		- Stichwort " PL/SQL execution elapsed time"

https://www.oracle.com/technical-resources/articles/schumacher-analysis.html

- Der Entwickler
	- Der Anwender quengelt, dass alles so langsam ist – Auswertung mit dem Profiler Tools

## **PL/SQL – Wo wird der Code gespeichert?**

▪ Wo ist mein Code? In der Tabelle SOURCE\$

```
select NAME, TYPE, LINE, TEXT
 from USER_SOURCE
where type like 'P%'
order by 1, 2, 3;
```
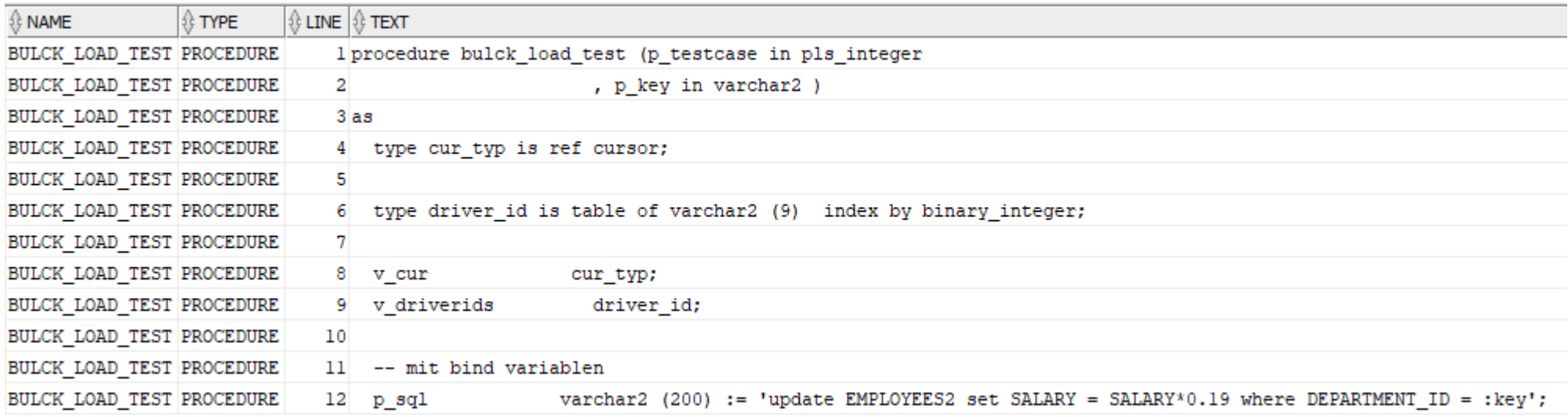

# **PL/SQL Code anpassen, dass es keiner merkt**

create function getStatic return number

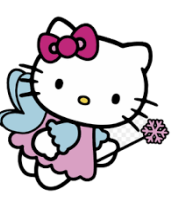

begin  $return 1.19;$ 

is

end getStatic;

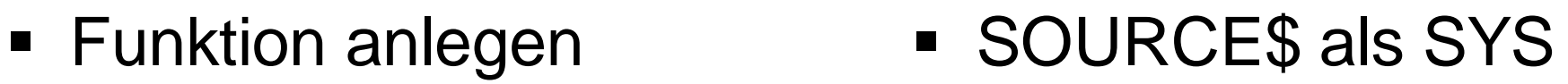

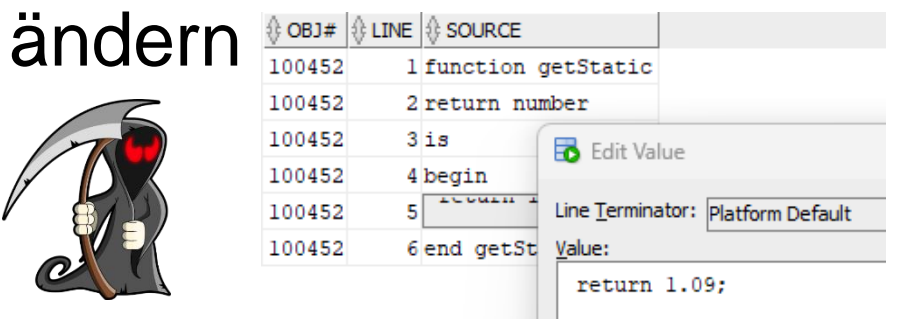

Solange nichts übersetzt wird, passiert auch nichts. Uhrzeiten blieben unverändert! select CREATED, LAST\_DDL\_TIME, TIMESTAMP from user\_objects where OBJECT\_ID=100452;

select getStatic from dual; 1.19

alter function getStatic compile;

```
select getStatic from dual;
1.09
```
Audit ? – Guter Platz für ein Easter Egg für Privilegien Eskalation?

# **Wie sehen wir wo die Zeit bleibt?**

- Messen Aber wie und was?
- Stoppuhr
	- DBMS\_UTILITY.GET\_TIME;
	- DBMS\_UTILITY.GET\_CPU\_TIME
	- Hundertstel Sekunde genau
- Profiling
	- PL/SQL Profiler
		- DBMS\_PROFILER
		- Vorteil: kein Zugriff auf DB-Server notwendig!
	- PL/SQL Hierarchical profiler (11g Release 1)
		- DBMS\_HPROF

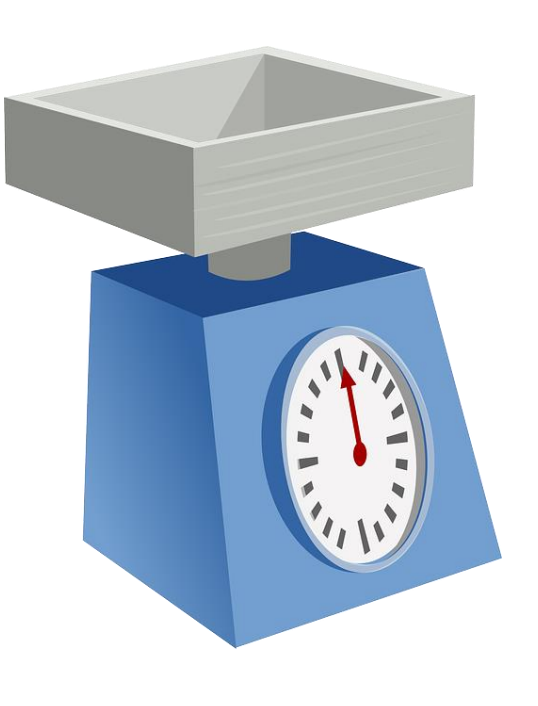

# PL/SQL Hierarchical Profiler (1)

- DBMS HPROF ab Oracle 11g Release 1
	- Nachteil: Zugriff auf DB Directory Objekt notwendig!
- Vorbereitung
	- EXECUTE Rechte auf das Package DBMS\_HPROF
	- READ und WRITE Rechte auf ein logisches DB Directory Objekt

```
Als SYS:
create directory PROFILER_DIR as '/opt/oracle/profiler';
grant all on directory PROFILER DIR to GPI;
grant execute on dbms hprof to GPI;
grant SELECT CATALOG ROLE to GPI;
```
• Repository-Hilfstabellen im Anwender Schema

```
Als PL/SQL User:
```
execute DBMS HPROF.CREATE TABLES();

**Gunther Pippèrr © 2024 http://www.pipperr.de Seite 13**

# PL/SQL Hierarchical Profiler (2)

■ Trace der PL/SQL Routine starten

```
Als PL/SQL User:
execute dbms hprof.start profiling(
      LOCATION => 'PROFILER_DIR'
      FILENAME \Rightarrow 'Profile run 15 03 2024.trc');
execute plsql_test_routine;
execute dbms_hprof.stop_profiling;
```
# PL/SQL Hierarchical Profiler (3)

■ Trace auswerten im OS mit plshprof

Als Oracle User im Betriebsystem:

plshprof /opt/oracle/profiler/Profile\_run\_15\_03\_2024.trc

Function Elapsed Time (microsecs) Data sorted by Total Subtree Elapsed Time (microsecs)

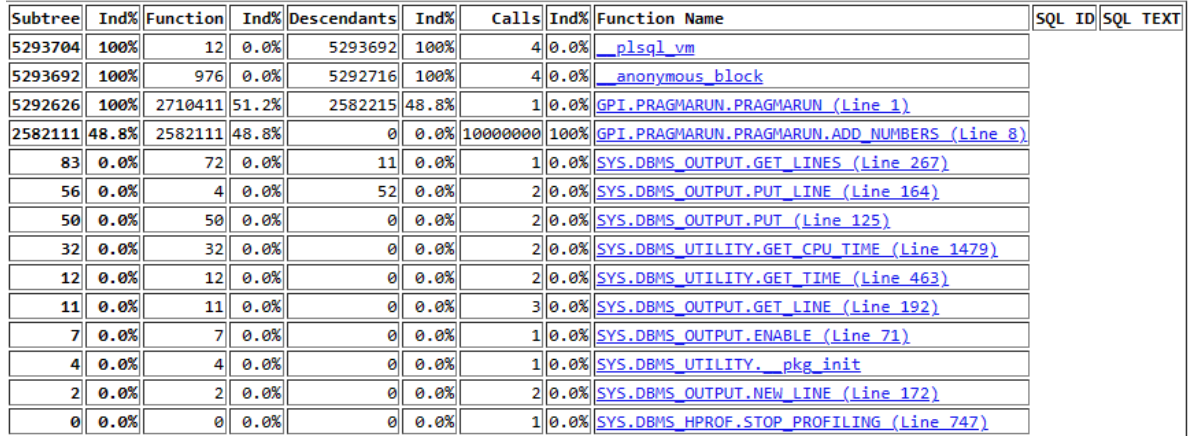

5293704 microsecs (elapsed time) & 10000026 function calls

# PL/SQL Hierarchical Profiler (4)

■ Trace in DB schreiben

```
Als PL/SQL User:
Declare
   v_runid number;
Begin
   v runid:=DBMS HPROF.analyze('PROFILER DIR'
                               ,'Profile_run_15_03_2024.trc');
end;
/
select * from DBMSHP_RUNS;
```
#### **In der DB auswerten**

```
Als PL/SQL User:
          with run_data as (
          SELECT fi.symbolid,
                                pci.parentsymid,
                                RTRIM(fi.owner || '.' || fi.module || '.' || NULLIF(fi.function,fi.module), '.') AS 
          name,
                                NVL(pci.subtree_elapsed_time, fi.subtree_elapsed_time) AS subtree_elapsed_time,
                                NVL(pci.function_elapsed_time, fi.function_elapsed_time) AS function_elapsed_time,
                                NVL(pci.calls, fi.calls) AS calls
                      FROM dbmshp function info fi
                                LEFT JOIN dbmshp parent child info pci ON fi.runid = pci.runid AND fi.symbolid =
          pci.childsymid
                      WHERE fi. runid = 1
                      AND fi.module != 'DBMS_HPROF'
           )
          SELECT RPAD(' ', (level-1)*2, ' ') || a.name AS name,
                     a.subtree elapsed time,
                     a.function_elapsed_time,
                     a.calls
                                                                              \triangleright Query Result \cdotFROM run data a
                                                                              ★ 4 M & SQL | All Rows Fetched: 11 in 0,014 seconds
          CONNECT BY a.parentsymid = PRIOR a.symbolid
                                                                                                                   \textcircled{t} SUBTREE_ELAPSED_TIME |\textcircled{t} FUNCTION_ELAPSED_TIME |\textcircled{t} CALLS
                                                                                   NAME
          START WITH a.parentsymid =1;
                                                                                                                                                             \mathbf{1}1 GPI. PRAGMARUN
                                                                                                                              5292626
                                                                                                                                                2710411
                                                                                 2 GPI. PRAGMARUN. PRAGMARUN. ADD NUMBERS
                                                                                                                              2582111
                                                                                                                                                2582111 10000000
                                                                                                                                                     \overline{4}3 SYS.DBMS_OUTPUT.PUT_LINE
                                                                                                                                  56
                                                                                                                                                             \overline{2}SYS.DBMS OUTPUT.NEW LINE
                                                                                                                                                             \mathbf{z}\overline{4}\overline{2}\overline{a}SYS.DBMS OUTPUT.PUT
                                                                                                                                                             \overline{a}50
                                                                                                                                                    50
                                                                                 6 SYS. DBMS UTILITY. GET CPU TIME
                                                                                                                                                             \overline{2}3232<sup>2</sup>7 SYS.DBMS UTILITY.GET TIME
                                                                                                                                  12<sup>12</sup>12<sup>1</sup>\overline{2}8 SYS.DBMS UTILITY. pkg init
                                                                                                                                   \overline{4}\overline{4}\mathbf{1}9 SYS.DBMS OUTPUT.ENABLE
                                                                                                                                                             \mathbf{1}7\phantom{.0}7\phantom{.0}10 SYS.DBMS OUTPUT.GET LINES
                                                                                                                                  83
                                                                                                                                                    72\mathbf{1}1111\overline{3}https://oracle-base.com/articles/11g/plsql-hierarchical-profiler-11gr1
```
**Gunther Pippèrr © 2024 http://www.pipperr.de Seite 17**

#### **Der Erweiterte Profiler - DBMS\_HPROF**

■ DBMS\_HPROF

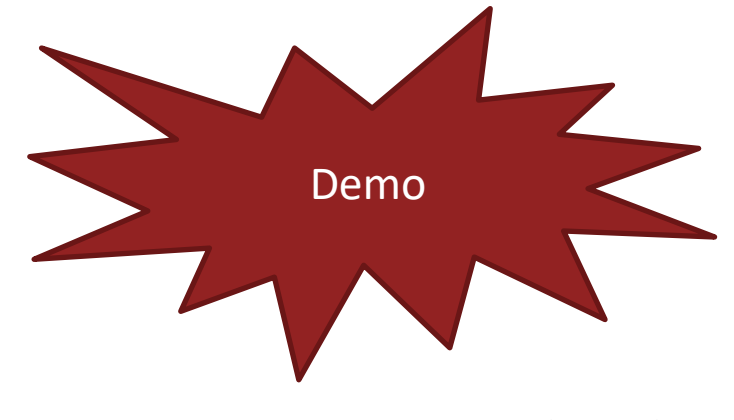

01-dbms\_hprof\_profiler.sql

# **Standard Profiler - DBMS\_PROFILER (1)**

- Die Variante für keine Rechte auf DB Directories
- $\blacksquare$  ab 8i
	- Hilfstabellen über "\$ORACLE\_HOME/rdbms/admin/proftab.sql" anlegen
		- Alternativ Script "proftab.sql" über google suchen

```
– Ablauf: execute dbms_profiler.start_profiler;
              \rightarrow PL/SQL ausführen
              execute dbms profiler.stop profiler;
              \rightarrow Auswerten
              select runid, run_date, run_comment from 
              plsql_profiler_runs
                       SQL für HTML-Bericht über My Oracle Support Note Doc ID 243755.1
```
# **PL/SQL Compiler Optimizing**

- PL/SQL Optimizer optimiert den Byte Code möglichst "intelligent" vor dem eigentlichen Übersetzen
- Der Level kann eingestellt werden
	- 0 keine Optimierung
	- 1 Nur kleine Änderungen
	- 2 Maximal Mögliche Code Anpassung (Default)
	- 3 (ab Oracle 11g) In-Lining von lokalen Unterprogrammen + Optimierung vom Level 2

```
SHOW PARAMETER PLSQL OPTIMIZE LEVEL
Alter session set PLSQL OPTIMIZE LEVEL=3;
```
### **Wie kann das Ergebnis kondoliert werden?**

■ Kontrolle nur indirekt möglich, dazu auf die Compiler Warnungen achten

ALTER SESSION SET PLSQL\_WARNINGS='ENABLE:ALL';

■ Erzeugt Meldungen wie:

LINE/COL ERROR --------- ------------------------------------------------------------- .. 8/3 PLW-06027: procedure "ADD\_NUMBERS" is removed after inlining 21/5 PLW-06005: inlining of call of procedure 'ADD\_NUMBERS' was done 21/5 PLW-06004: inlining of call of procedure 'ADD\_NUMBERS' requested

# **Optimizer Level im Code setzen**

**• Pragma verwenden, vor Aufruf der Funktion für die** Selektive Auswahl des Features

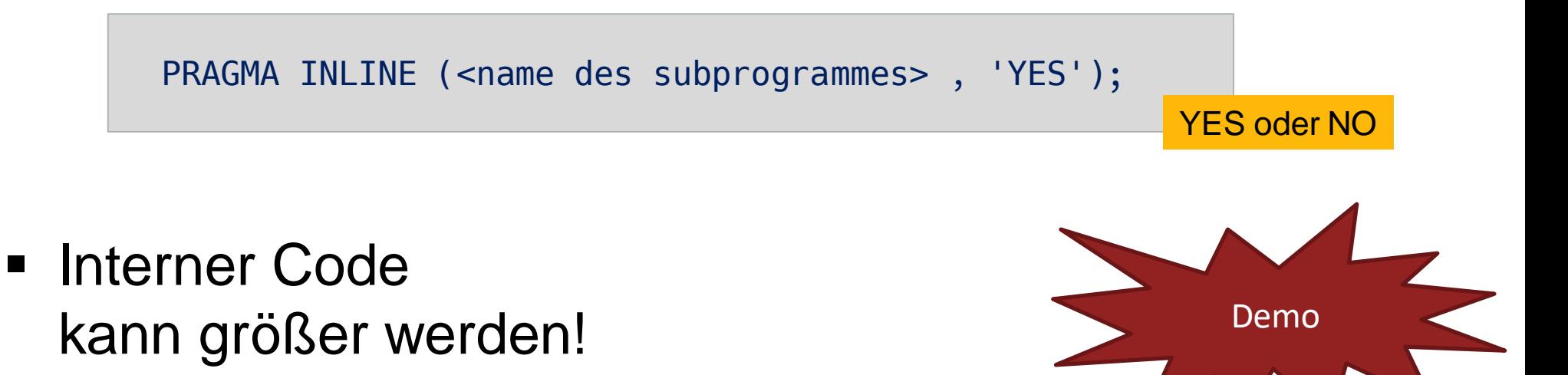

[Demo von https://oracle-base.com/articles/11g/automatic-subprogram-inlining-11gr1](https://oracle-base.com/articles/11g/automatic-subprogram-inlining-11gr1)

03-Pragma Settings inline.sql

# **Risiko bzgl. Compiler Setting auf 3**

- Code muss sorgfältig geprüft werden!
- **Je nach Code Logik können unerwartete Ergebnisse** eintreten!

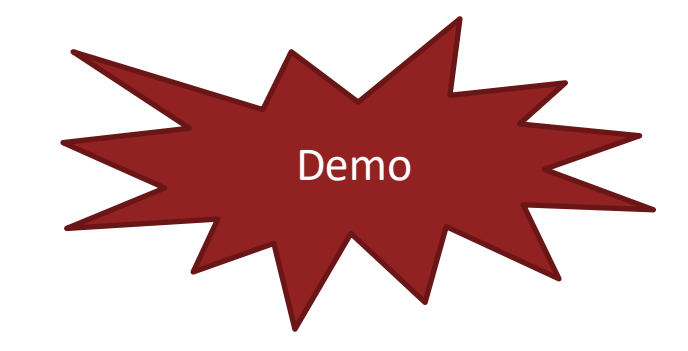

04.optimizer\_code\_level\_3\_demo.sql

Idee Jan Gorkow – Red Stack Magazin 02.2024

# **PL/SQL - Code Größe**

■ Wie groß wird das Ganze in der Datenbank?

```
select NAME, TYPE, SOURCE SIZE, PARSED SIZE, CODE SIZE
 from user object size
where type like 'P%';
```
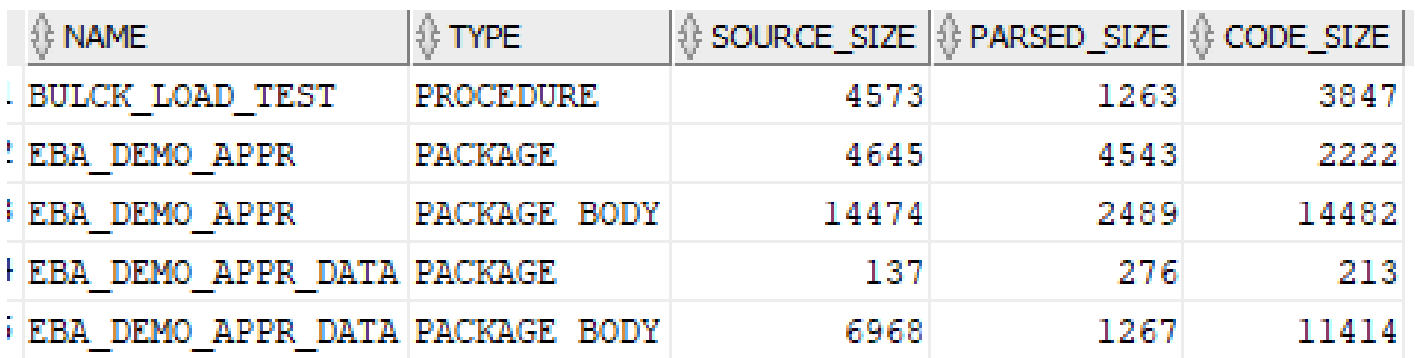

- PARSED\_SIZE Size (in bytes) of the "flattened" DIANA parsed Code
- SOURCE\_SIZE Size of the source in bytes.
- CODE SIZE Size of the PL/SQL Code

# **Compiler Settings ?**

■ Auf dem Object abfragen

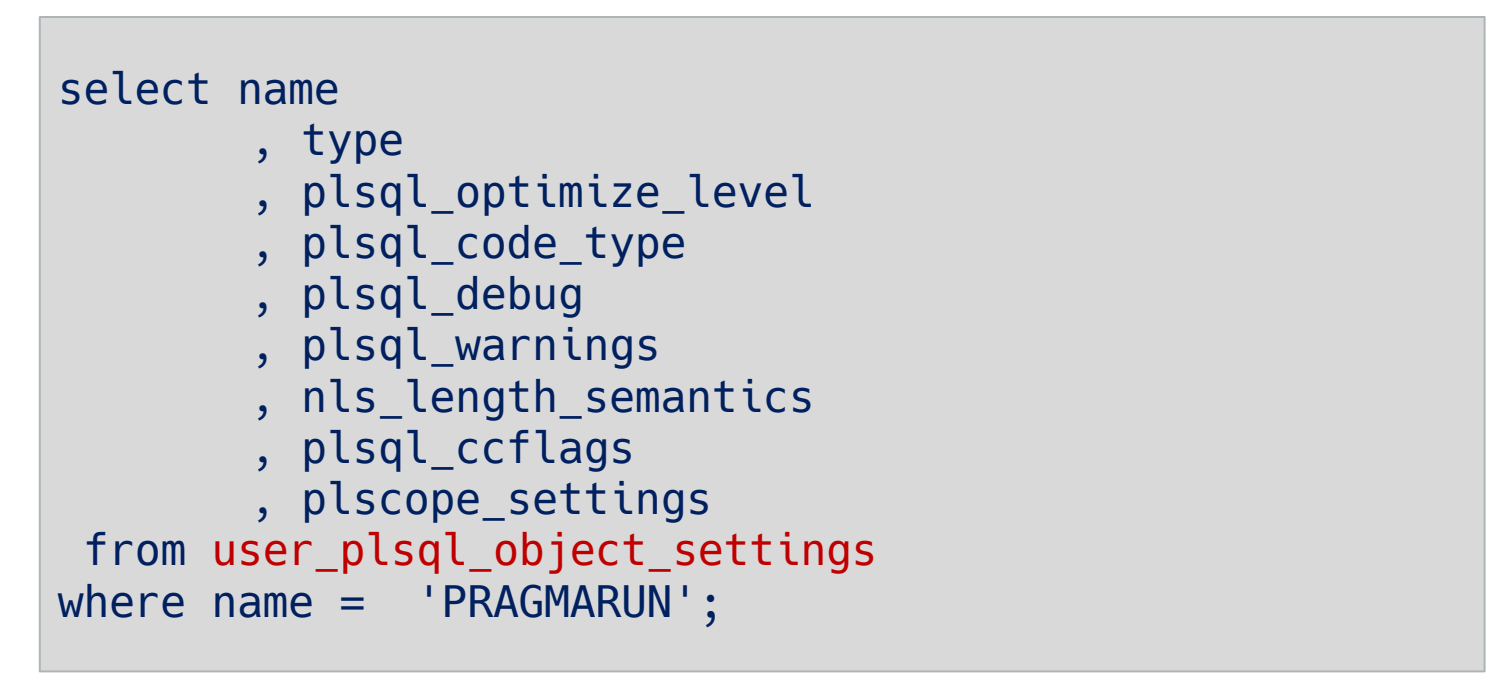

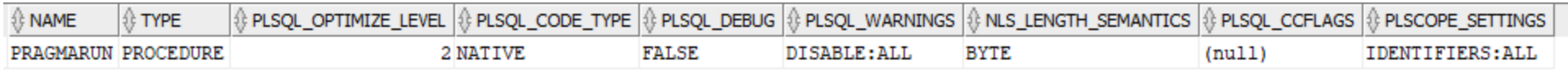

## **Nativ übersetzen**

**• PLSQL Code Type auf Nativ stellen** 

ALTER SESSION SET PLSQL\_CODE\_TYPE='NATIVE';

■ Bei hohem Anteil numerischer Operationen sinnvoll

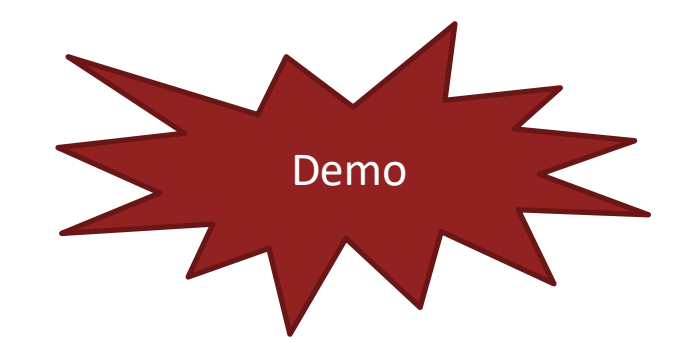

03-Pragma\_Settings\_inline.sql

# **Spielen die nativen Datentypen noch eine Rolle?**

- **PLS INTEGER versus NUMBER** 
	- PLS\_INTEGER wird direkt auf die Hardware abgebildet
	- NUMBER verwendet die Oracle Libraries für Plattform Unabhängigkeit ( früher > 32Bit (34?) ) Datentyp
	- Genauer als die reine CPU Zahl Darstellung

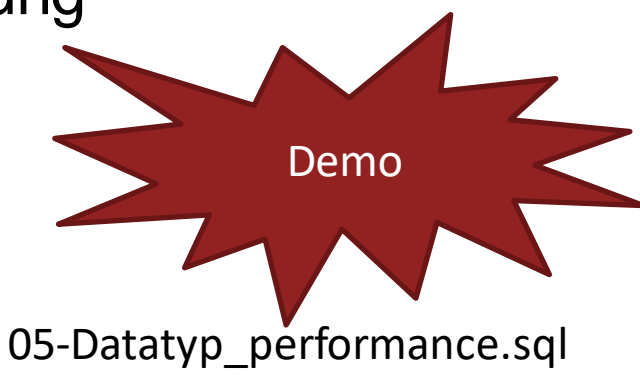

https://asktom.oracle.com/ords/f?p=100:11:0::::P11\_QUESTION\_ID:9538060400346837218 https://oracle-base.com/articles/misc/performance-of-numeric-data-types-in-plsql https://connor-mcdonald.com/2022/07/08/pl-sql-choosing-the-best-data-type/

PLS INTEGER zu NUMBER => Konvertierung => Zeitverlust beachten!

# **Daten Konvertierung vermeiden**

- Datentypen beachten!
- **EXPERITED Konvertierung vermeiden**

```
Decleare
 v id number(11,0):=1v cust_id varchar2(11)=1;
Begin
 v_id := '100';v cust_id := 100;End;
```
#### Pass By Value - Pass By Reference

#### Procedure myBigCopy(p\_wert IN OUT NOCOPY varchar2);

- Pass By Value IN OUT
	- Default in PLSQL
	- Buffer wird angelegt
- Pass By Reference IN OUT NOCOPY
	- NOCOPY Hint
	- Pointer Logik
	- Vorteil
		- Erzeugen eines Buffers (Zeit und Platz!) wird eingespart
	- Nachteil
		- Bei einer Exception kann ein unerwarteter Wert in der referenzierten Variable stehen

### Pass By Value - Pass By Reference

```
declare
  v in out varchar(32000);
   procedure setValues(
      p_value IN OUT varchar2
\rightarrow is
   begin
     p_value:='Schritt1';
    p value:=p value || 'B' + 1;
   end;
begin
    v_in_out:='WertA';
    begin
      setValues(v_in_out);
    exception
       when others then null;
     end;
DBMS_OUTPUT.put_line('Wert:' || v_in_out);
end;
```

```
declare
                             v in out varchar(32000);
                              procedure setValues(
                                 p_value IN OUT NOCOPY varchar2
                           \rightarrow is
                              begin
                                p_value:='Schritt1';
                               p value:=p value || 'B' + 1;
                              end;
                           begin
                               v_in_out:='WertA';
                               begin
                                 setValues(v_in_out);
                               exception
                                  when others then null;
                                end;
                           DBMS_OUTPUT.put_line('Wert:' || v_in_out);
                           end;
Wert : WertA Wert : Schritt1
```
## Pass By Reference - NOCOPY

- **Bei großen Objekten / Collections interessant**
- Exception Handling beachten!

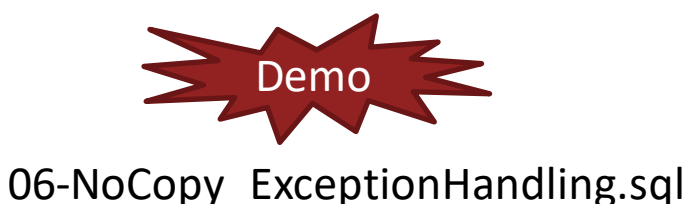

# **Parallelisierung von PL/SQL**

■ PL/SQL arbeitet im Prinzip immer prozedural ohne Nebenläufigkeit

Was können wir tun? Parallel Starten!

Zum Beispiel das

Oracle Schedule Job Chain Feature verwenden

- Programmatisch Koordination der Prozesse sicherstellen
	- Advanced Queuing (AQ) / Transactional Event Queues (TxEventQ)
	- Oracle Lock Feature mit Wait verwenden
- Package DBMS PARALLEL EXECUTE Für DML nützen

## **Packages im Speicher "pinnen"**

- Häufig verwendete Packages "fest" im Speicher halten
- **· Mit Package "DBMS\_SHARED\_POOL" pinnen**

GRANT execute ON dbms\_shared\_pool TO <APP\_SCHEMA>;

EXECUTE dbms shared pool.keep ('STANDARD', 'P');

- Kandidaten sind z.B.:
	- STANDARD
	- DBMS\_STANDARD
	- DBMS UTILITY
	- DBMS\_DESCRIBE
	- DBMS\_OUTPUT

# **PL/SQL – der Ultimative Performance Tipp**

■ So wenig wie möglich SQL in PL/SQL verwenden!

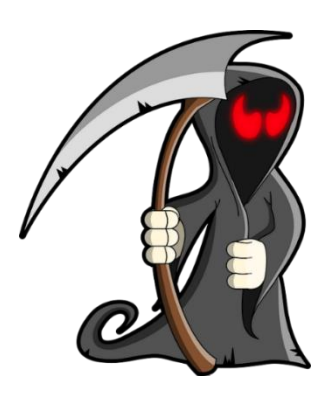

■ Und wenn SQL => möglichst blockweise verarbeiten

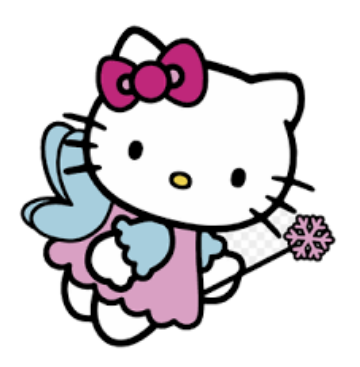

# **Aufrufe von PL/SQL in SQL vermeiden**

#### **• Beispiel**

- Funktion erzeugt nach Regel Kunden Nummer
	- Vorteil: Sauberer Code, eine zentrale Stelle, alles richtig gemacht
	- Nachteil: Wird gelegentlich 1.000.000 aufgerufen und oft wird der Aufruf des SQL' s über PL/SQL Methoden durchgeführt
- Problem:
	- Kontext Switch zwischen SQL und PL/SQL Engine
- Lösungen:
	-

– Hart in SQL codieren ( Schwer sauber zu warten)

- WITH FUNCTION ab 12c
- 

– Pragma UDF ( Kann, muss aber nicht helfen)

- Result Cache
- Ab Oracle 21 SQL Macro / 23c Transpiler Feature

#### **UDF Pragma**

- Pragma "UDF" (User Defined Function)
- Pragma gibt dem Compiler die Information, dass die Funktion viel/hauptsächlich in SQL verwendet wird und optimiert Zugriff auf die Funktion
- Idee
	- Reduzierung der Kosten für den PL/SQL => SQL Context Switch Overhead

## **Function Caching – Result Cache (1)**

Enterprise Edition!

- Anweisung "RESULT\_CACHE"
	- Berechnung wird nicht erneut durchgeführt
	- Ist der Parameter gleich und das abhängige Objekt unverändert wird einfach der Wert aus dem Cache zurückgeben
	- Aber: Overhead beachten, zwischen Aufbau Cache und eigentlicher Programm Logik!
	- Lohnt sich nicht für "einfache Funktionen" mit vielen verschiedenen Parameter Werten im Aufruf!

<https://docs.oracle.com/en/database/oracle/oracle-database/19/tgdba/tuning-result-cache.html>

# **Function Caching – Result Cache (2)**

- **Einrichten "RESULT CACHE"** 
	- RESULT\_CACHE\_MAX\_SIZE
	- RESULT\_CACHE\_MAX\_RESULT
	- RESULT\_CACHE\_REMOTE\_EXPIRATION
- Wird es überhaupt verwendet;

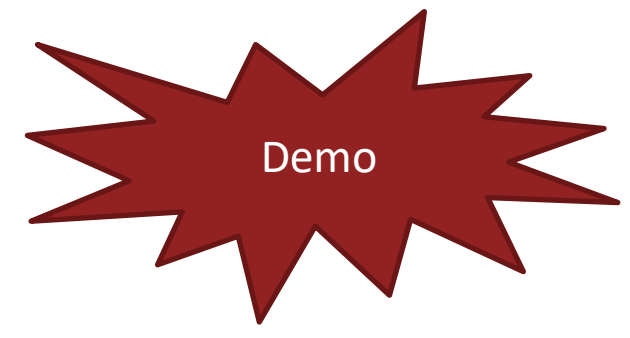

#### 07-result cache demo.sql

#### select DBMS RESULT CACHE.status from dual; ------ **FNABLED** [Memory] SET SERVEROUTPUT ON EXECUTE DBMS RESULT CACHE.MEMORY REPORT

Result Cache Memory Report [Parameters] **Block Size**  $= 4K$  bytes Maximum Cache Size = 7936K bytes (1984 blocks) Maximum Result Size = 196K bytes (49 blocks) Total Memory = 8396624 bytes [0.878% of the Shared Pool] ... Fixed Memory = 4208 bytes [0.000% of the Shared Pool] ... Dynamic Memory = 8392416 bytes [0.878% of the Shared Pool]  $\ldots \ldots$  Overhead = 265952 bytes ....... Cache Memory = 7936K bytes (1984 blocks) .......... Unused Memory = 813628718 blocks ........... Used Memory = -813626734 blocks  $\ldots$ ........... Dependencies = 73 blocks (73 count)  $\ldots \ldots \ldots \ldots$  Results = -813626807 blocks .............. Temp Metadata = 0 blocks .............. Temporary Tablespace Memory = 0 blocks  $\ldots$ ................ PLSQL = 1 blocks (1 count)  $= 1$  blocks (1 count)  $\ldots$ ............... Invalid = -813626809 blocks (203 count)

## **With Function**

 $\blacksquare$  Ab 12c

```
with 
  function getKundenNummer with(p kde id number)
   return varchar2 
  as 
  begin
    return case when p kde id < 1000then lpad(to_char(p_kde_id),4,'0') 
            else to char(p kde id)
             end;
 end;
select * from EMPLOYEES where getKundenNummer with(EMPLOYEE ID) = '0106';
/Predicate Information (identified by operation id):
        1 - filter(CASE WHEN "EMPLOYEE_ID"<1000 THEN
                  LPAD(TO_CHAR("EMPLOYEE_ID"),4,'0') ELSE TO_CHAR("EMPLOYEE_ID") END
                  = 0106<sup>'</sup>)
```
# **21/23c – das nächste Große Ding**

- 21c SQL Makro
	- SQL-Texte in Pl/SQL Routinen definieren
- 23c -Transpiler
	- PL/SQL automatisch in SQL-Ausdrücke transformieren

https://blogs.oracle.com/coretec/post/sql-transpiler-in-23c

## **21c – SQL Macro**

- SQL Text in PL/SQL definieren und verwenden
	- Template Technik
	- Beim ersten Parsen wird aus einer PL/SQL Routine ein "inline" SQL Code
	- Vorteil:

SQL-Abfragen, wie die Berechnung einer Kundennummer, können an einer Stelle zentral gepflegt werden

- Voraussetzung / Nachteil
	- Ausdruck muss vollständig in reinen SQL formulierbar sein!

# **21c – SQL Macro**

▪ Beispiel:

```
create or replace function getKundenNummer SM(p kde id
number) 
return varchar2 
SQL_MACRO(SCALAR)
                                                                              Demo
as
begin
                                                                         08-sql_macro.sql
  return('case when p_kde_id < 1000 
            then lpad(to_char(p_kde_id),4,''0'') 
            else to char(p kde id)
              end'
  );
end;
/ select * from EMPLOYEES 
where getKundenNummer_SM(EMPLOYEE_ID) = '0106';
    Predicate Information (identified by operation id):
       1 - filter(CASE WHEN "EMPLOYEE_ID"<1000 THEN
                 LPAD(TO_CHAR("EMPLOYEE_ID"), 4, '0') ELSE TO_CHAR("EMPLOYEE_ID") END
                 = 0106<sup>'</sup>)
```
#### **23c - Transpiler 23c**

- Automatisch PL/SQL in SQL umsetzen
- PL/SQL muss "umsetzbar" sein wie:
	- Basic SQL scalar types: CHARACTER, DATE-TIME, and NUMBER
	- String types (CHAR, VARCHAR, VARCHAR2, NCHAR, etc.)
	- Numeric types (NUMBER, BINARY DOUBLE, etc.)
	- Date types (DATE, TIME, INTERVAL, and TIMESTAMP)
	- Local variables (with optional initialization at declaration) and constants
	- Parameters with optional (simple) default values
	- Variable assignment statements
	- Expressions which can be translated into equivalent SQL expressions
	- IF-THEN-ELSE statements
	- RETURN statements
	- Expressions and local variables of BOOLEAN type
- Aktuell nur "function"?

## **23c - Transpiler 23c**

■ Einstellung prüfen und aktivieren

```
Show parameter sql transpiler
```
alter session set sql transpiler=on;

■ "normale" PL/SQL Routine anlegen

```
create or replace function add_number(p1 in number, p2 in number)
return number as
begin
  return p1 + p2;
end;
/
                            select * from EMPLOYEES where add_number(EMPLOYEE_ID, 1) = 106;
```
■ Wird automatisch in SQL Code umgeschrieben!

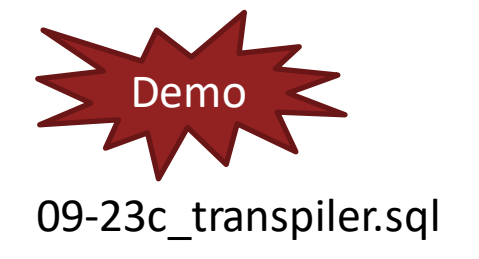

Predicate Information (identified by operation id): 1 - filter("EMPLOYEE\_ID"+1=106)

# **SQL Macro Transpiler 23c**

#### ▪ **SQL Maco**

- PL/SQL Funktion vom Typ SQL\_MACRO
- Muss für die Query, die es verwendet optimiert und angepasst werden
- **PL/SQL to SQL Transpiler**
	- Umwandeln von PL/SQL Funktionen in SQL-Ausdrücke
	- Sehr effizient für "einfache" PL/SQL Funktionen, ohne wieder eigene SQL-Logik

#### https://blogs.oracle.com/coretec/post/sql-transpiler-in-23c

# **Aufrufe von SQL in PL/SQL zusammenfassen**

- SQL-Statements "Bulk" am Stück ohne Context Switch verarbeiten
- **E** Stichwort BULK COLLECT und FORALL

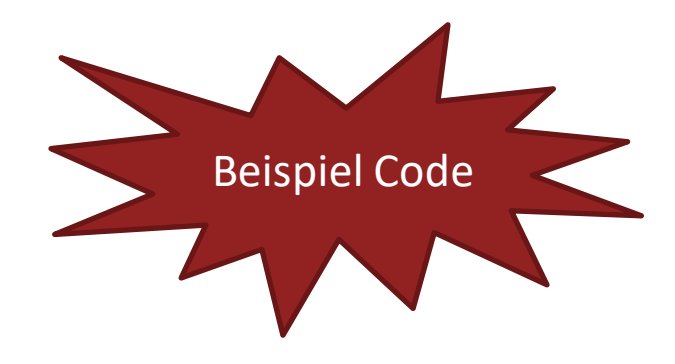

Oracle Sample Schemas<https://github.com/oracle-samples/db-sample-schemas/>

Demo mit [https://www.pipperr.de/dokuwiki/doku.php?id=prog:plsql\\_bulk\\_collect](https://www.pipperr.de/dokuwiki/doku.php?id=prog:plsql_bulk_collect)

- Wo immer möglich Native SQL einsetzen – BULK COLLECT Feature verwenden
- PL/SQL Funktionsaufrufe in SQL vermeiden
	- SQL Macro ab 21c verwenden
	- With Function in SQL verwenden

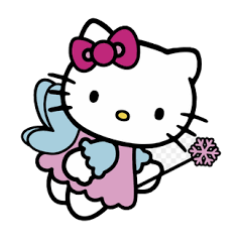

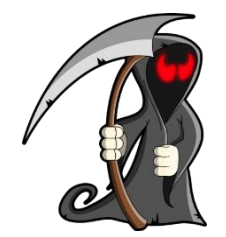

# **Quellen**

- Suchen Sie nach Steven Feuerstein
	- wie<https://www.youtube.com/watch?v=EoyRxPxU26U>
- [https://oracle-internals.com/blog/2020/04/29/a-not-so-brief](https://oracle-internals.com/blog/2020/04/29/a-not-so-brief-but-very-accurate-history-of-pl-sql/)[but-very-accurate-history-of-pl-sql/](https://oracle-internals.com/blog/2020/04/29/a-not-so-brief-but-very-accurate-history-of-pl-sql/)
- [https://www.oracle.com/technical](https://www.oracle.com/technical-resources/articles/schumacher-analysis.html)[resources/articles/schumacher-analysis.html](https://www.oracle.com/technical-resources/articles/schumacher-analysis.html)
- [https://oracle-base.com/articles/11g/plsql-hierarchical](https://oracle-base.com/articles/11g/plsql-hierarchical-profiler-11gr1)[profiler-11gr1](https://oracle-base.com/articles/11g/plsql-hierarchical-profiler-11gr1)
- RedStack Magazin 02.2024
- [https://oracle-base.com/articles/23c/automatic-plsql-to-sql](https://oracle-base.com/articles/23c/automatic-plsql-to-sql-transpiler-23c)[transpiler-23c](https://oracle-base.com/articles/23c/automatic-plsql-to-sql-transpiler-23c)
- [https://danischnider.wordpress.com/2022/05/15/performan](https://danischnider.wordpress.com/2022/05/15/performance-tips-pl-sql-functions-in-sql-queries/) [ce-tips-pl-sql-functions-in-sql-queries/](https://danischnider.wordpress.com/2022/05/15/performance-tips-pl-sql-functions-in-sql-queries/)

#### **Mehr**

- Blog Gunther Pippèrr
	- [https://www.pipperr.de/dokuwiki/](https://www.pipperr.de/dokuwiki/doku.php?id=dba:oracle_scheduler)

**Bildmaterial : [https://pixabay.com](https://pixabay.com/)** 

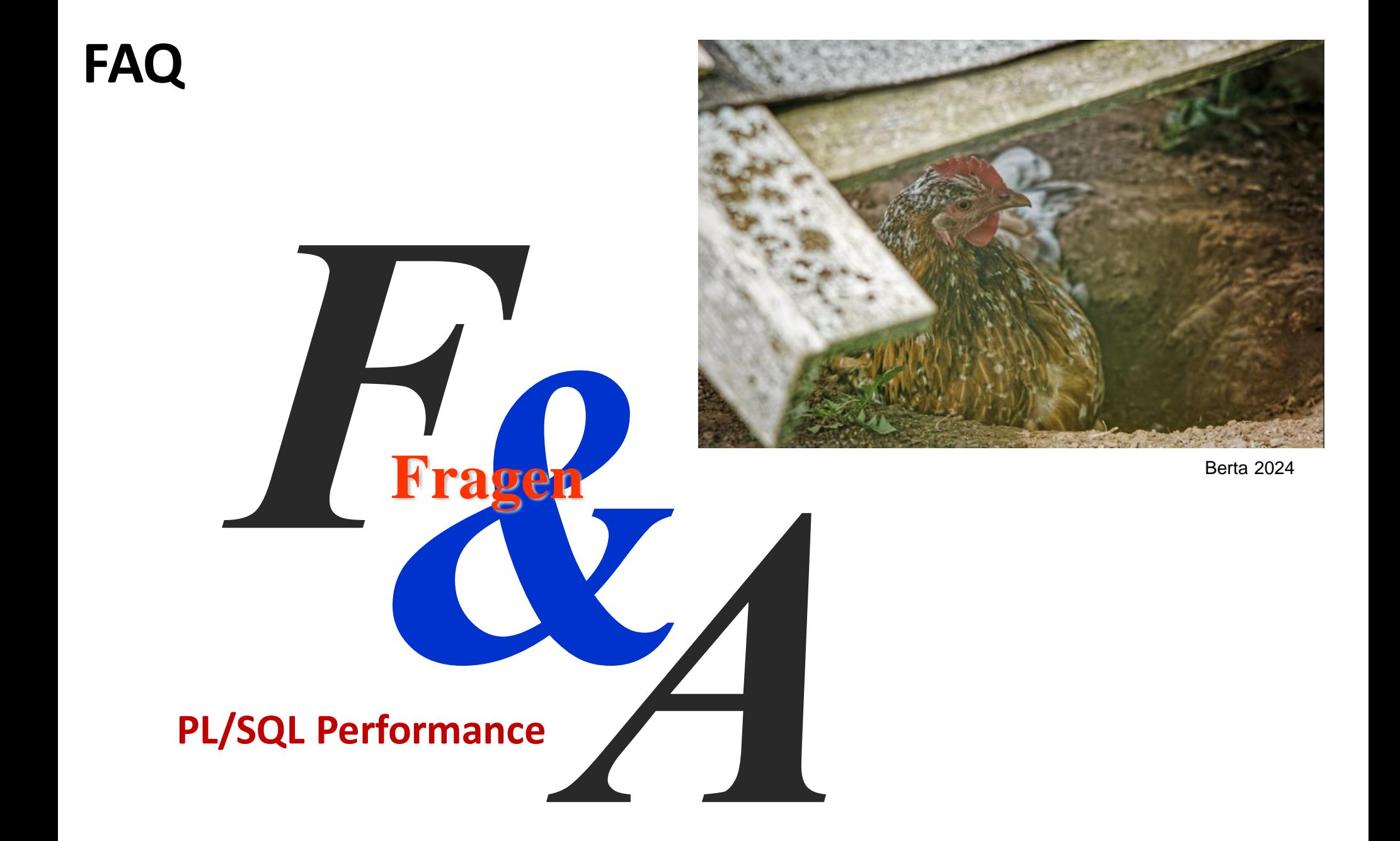